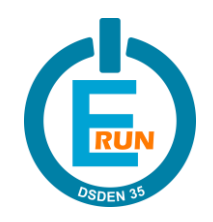

# **MISSIONS** THYMIO **CYCLE 3**

Document d'accompagnement à l'utilisation du robot Thymio avec l'interface de programmation Blockly4Thymio

L'utilisation en classe de robots va permettre de tester concrètement les programmes élaborés par les élèves. C'est également une première approche et un champ d'application concret de la robotique.

Ces activités permettent de travailler spécifiquement ou indirectement des compétences présentes dans les programmes de l'Éducation nationale de 2016.

# PRÉSENTATION

Le robot Thymio dispose d'un environnement et d'un langage de programmation propriétaires (Aseba) mais il existe également un environnement alternatif basé sur Blockly, dénommé Blockly4Thymio, qui permet de programmer ce robot à l'aide de blocs semblables à ceux du logiciel Scratch.

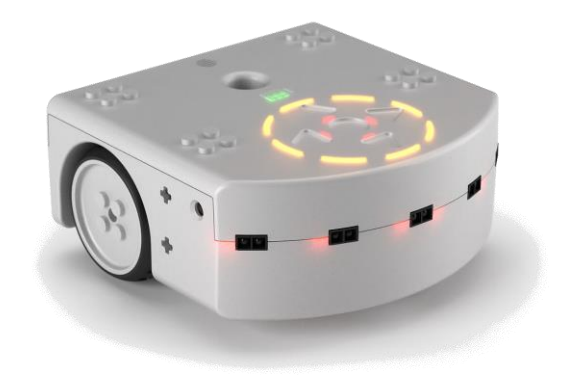

Il est nécessaire d'avoir un temps de présentation du robot Thymio et de l'interface Blockly4Thymio avec les élèves avant de les lancer sur les différentes missions et défis.

#### ROBOT THYMIO II

Le Thymio II est un robot développé en collaboration par l'École Polytechnique Fédérale de Lausanne (EPFL) et l'École Cantonale d'Art de Lausanne (écal). Leur but est de fournir un robot éducatif à bas prix. Le Thymio II est totalement open source au niveau logiciel ou matériel. Il se base sur trois piliers :

- 1) une grande quantité de capteurs et d'actuateurs,
- 2) une interactivité très poussée, surtout en ce qui concerne la compréhension du fonctionnement des capteurs,
- 3) une programmation facile (avec Blockly4Thymio pour nos différentes missions).

Un des principaux atouts pédagogiques du robot Thymio II tient à l'usage qu'il fait de la lumière pour rendre visible son fonctionnement. Équipé de neuf capteurs (cinq vers l'avant, deux vers l'arrière et deux vers le bas), ceux-ci se colorent en rouge lorsqu'ils sont activés par les objets que Thymio rencontre lors de ses déplacements. Cet artifice permet de faire comprendre aux élèves que pour fonctionner, et à l'instar de ce qu'ils font eux-mêmes avec leurs sens, un robot doit être en mesure d'appréhender le milieu dans lequel il évolue.

#### LES DIFFÉRENTS COMPOSANTS DE THYMIO

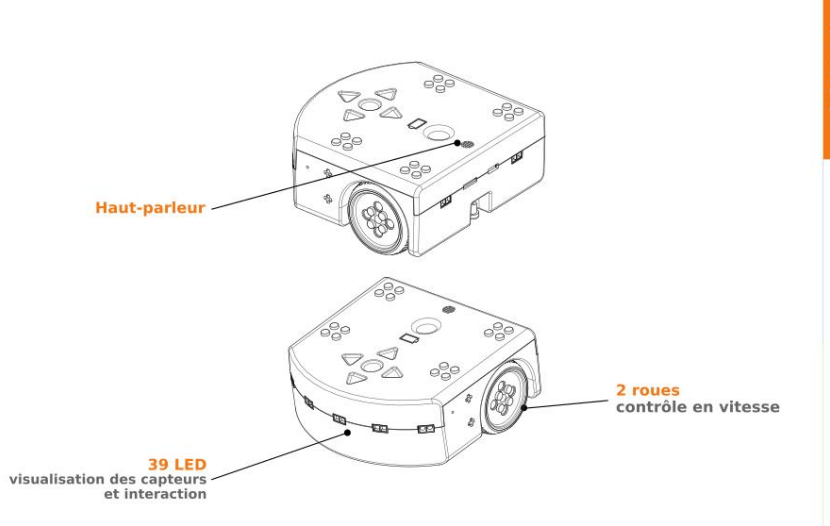

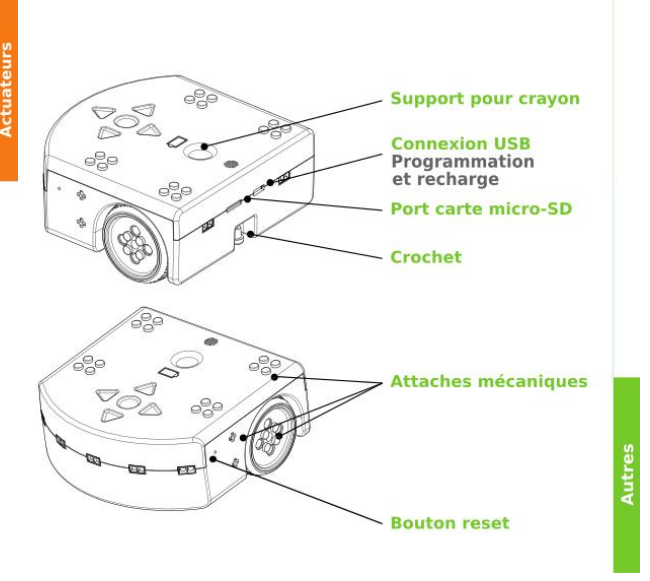

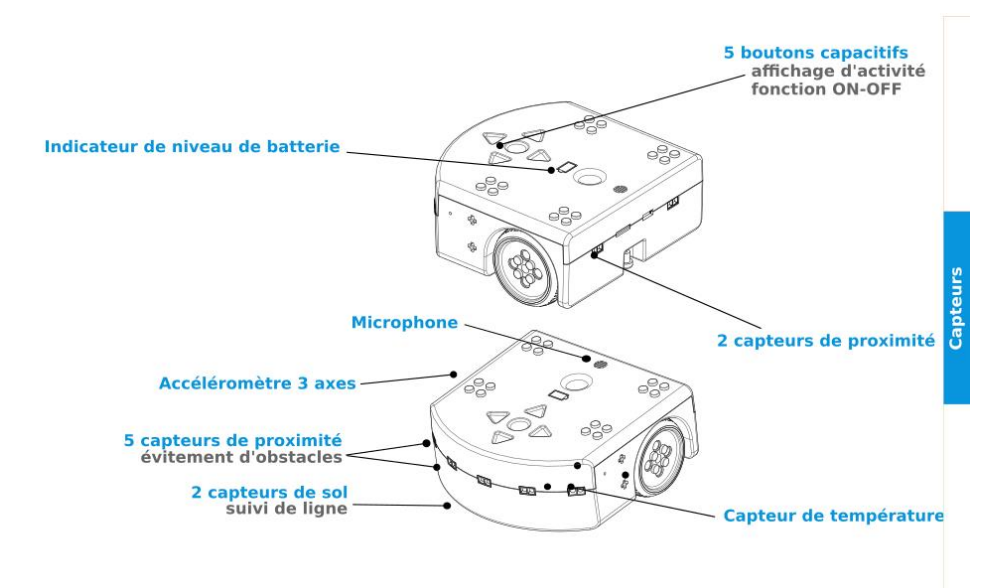

# ACTIVITÉS D'INITIATION

Il existe de nombreuses ressources pour l'exploration et l'initiation à l'utilisation du robot Thymio. En voici quelques-unes :

- Fréquence école a développé un guide complet d'activités sur Thymio. Ce livre contient une description complète du robot afin de ne rien manquer ; des questions générales sur les robots ainsi que des activités utilisant les comportements préprogrammés : <https://www.thymio.org/fr:frequenceecole>
- Le Centre pilote "La main à la pâte" de Gardanne (Bouches-du-Rhône) propose une séquence pédagogique composée de 7 séances permettant de découvrir les robots et de s'initier à la programmation.

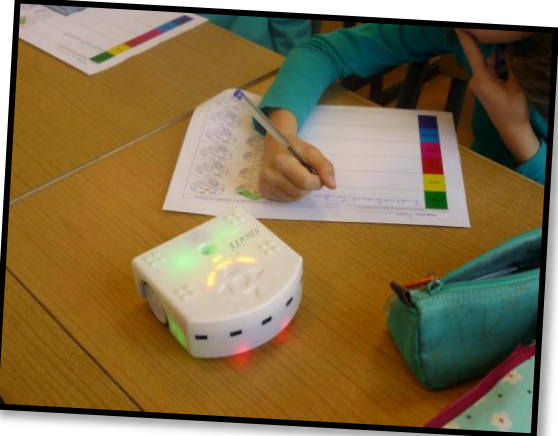

Les trois premières séances sont intéressantes pour aborder la robotique, découvrir Thymio par une phase d'exploration des comportements préprogrammés et pour une prise de conscience de la position et du rôle des capteurs (devant, derrière, dessous). Les autres séances sont basées sur une programmation à partir du logiciel VPL différent de Blockly4thymio. Il ne faut pas tenir compte des références aux cartes événement VPL présents dans la séance 3 :

[https://www.pedagogie.ac-aix-marseille.fr/jcms/c\\_10499208/fr/a-la-decouverte-des-robots-avec](https://www.pedagogie.ac-aix-marseille.fr/jcms/c_10499208/fr/a-la-decouverte-des-robots-avec-thymio)[thymio](https://www.pedagogie.ac-aix-marseille.fr/jcms/c_10499208/fr/a-la-decouverte-des-robots-avec-thymio)

- Les ateliers Canopé de l'académie de Besançon proposent un ensemble de projets réalisés avec Thymio avec notamment, en page 18, une découverte pour cycle 2 et 3 : <http://canope.ac-besancon.fr/blog/wp-content/uploads/2016/07/thymio-Canope-25-2016.pdf>
- D'autres ressources sont accessibles sur la page officielle de Thymio.org : <https://www.thymio.org/fr:thymioschoolprojects>

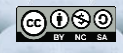

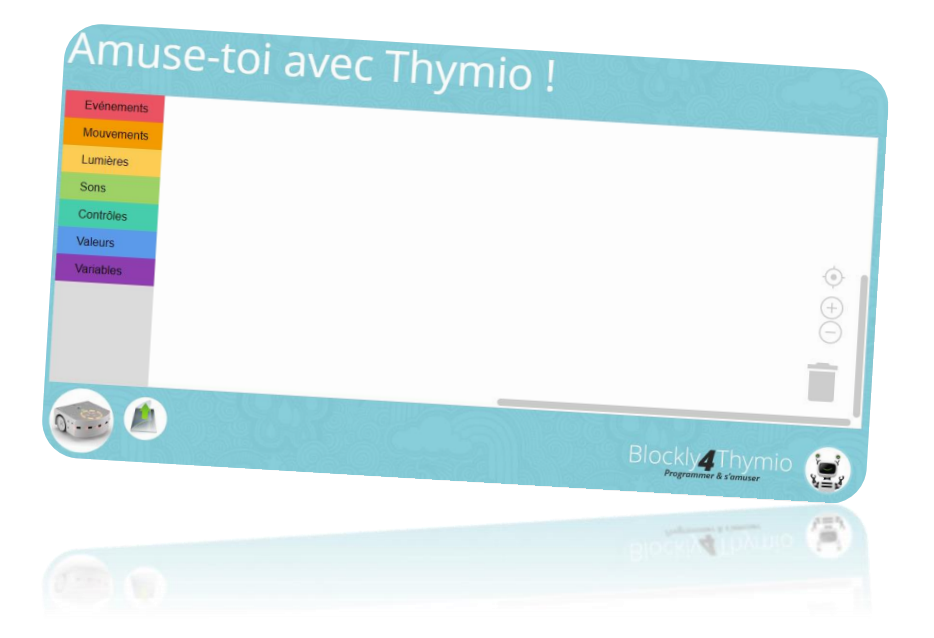

# BLOCKLY4THYMIO

Blockly4Thymio (prononcez Blockly for Thymio, soit Blockly pour Thymio en anglais), est un environnement de programmation pour le robot éducatif Thymio II. Il est visuel, simple et ludique et est destiné à un jeune public pour l'apprentissage de la programmation.

Cet apprentissage se fait à l'aide de blocs colorés qui s'assemblent comme les pièces d'un puzzle.

#### INSTALLATION

Tous les éléments sont précisés sur la page officielle de Blockly4Thymio :

#### [http://www.blockly4thymio.net//index.php/essayer.html](http://www.blockly4thymio.net/index.php/essayer.html)

Il est recommandé d'utiliser le navigateur Firefox. En cas de difficulté d'utilisation du compilateur (transfert du programme impossible), il est possible de désinstaller Aseba et de le réinstaller pour régler ce problème.

### UTILISATION

Dans le cadre des « Missions Thymio », il est plus facile d'utiliser l'interface hors-ligne qui ne nécessite aucune connexion internet. Une fois l'installation réalisée (cf. ci-dessus), il est facilement accessible via le menu démarrer dans le dossier Blockly4Thymio ou en recherchant « interface Blockly4Thymio ».

Un raccourci peut être rajouter sur le bureau pour que les élèves puissent y accèder directement. Lors de la toute première utilisation, il est nécessaire de :

- forcer l'ouverture du fichier .html à l'aide de Firefox,
- dans certains cas, autoriser l'ouverture d' « Asebahttp » par le pare-feu de Windows.

Il ne sera plus nécessaire de le faire par la suite.

Il n'est pas nécessaire de réaliser les exercices proposés en ligne pour tenter les « Missions Thymio ».

Une explication du fonctionnement de l'interface et des blocs est nécessaire pour tous les élèves n'ayant jamais utilisé de langage de programmation type « Scratch ».

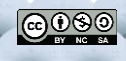

# MISSIONS THYMIO

#### PRÉSENTATION

Les missions pour Thymio sont composées de 3 niveaux de difficulté croissante : vert, orange et rouge. Chaque niveau propose 4 missions avant de finir sur un défi proposant une réutilisation de tous les éléments abordés avec une aide faible voire aucune aide.

Ces activités permettront aux élèves de :

- anticiper le comportement d'un robot avant de le vérifier avec l'appareil,
- décomposer un problème complexe en problèmes simples,
- corriger un bug dans un programme,
- comparer plusieurs solutions à un même problème et en dégager la solution optimale (programme utilisant le moins d'instructions possibles),
- coopérer pour résoudre une tâche complexe.

# ORGANISATION PÉDAGOGIQUE

Avant de commencer cette activité, il est utile de mettre en place des activités de codage/programmation utilisant un langage de programmation par blocs comme Scratch ou certaines ressources en ligne (code.org, RunMarco).

### MATÉRIEL À PRÉVOIR

- Un ordinateur par Thymio utilisé lors de la séance.
- Les fiches « Missions Thymio » en A5 plastifiées (plus les grilles de réussites si nécessaires).
- Une boîte d'éléments type Kapla ou Duplo permettant de faire des obstacles d'un hauteur supérieure à 3cm (les capteurs de Thymio étant situés à ce niveau).
- Un circuit avec une piste noire en 8 au format A3.

#### MISE EN ŒUVRE

En préalable aux défis, il est indispensable de présenter le robot et son fonctionnement.

L'ensemble des défis peut être réalisé individuellement ou en binôme. Pour les 3 défis de fin de niveau, une mise en commun permet de revoir avec les élèves les points importants, tels qu'indiqués dans la grille de description des missions et défis.

- 1) Dans un premier temps, les élèves préparent les programmes sur l'ordinateur à partir de l'interface hors-ligne Blockly4Thymio.
- 2) Dans un second temps, ils testent leurs programmes avec le robot pour vérifier la réalisation de la mission ou du défi :
	- ✓ Si auto validation positive : présentation du résultat à l'enseignant.
	- ✓ Si auto validation négative : retour sur l'ordinateur pour corriger le programme toujours présent sur l'écran.

La pédagogie de l'erreur prend ici une grande place permettant à l'élève un tâtonnement expérimental en gardant une trace de ses erreurs. Ces dernières deviennent des étapes pour la réalisation de l'objectif de la mission ou du défi. Le fonctionnement de Blockly permet de tester le fonctionnement des blocs indépendamment les uns des autres. Ainsi un élève peut tenter de corriger une erreur très vite en ne modifiant qu'un petit bloc du programme. Il est important d'insister sur cet aspect de la programmation : les informaticiens font des bugs constamment lorsqu'ils construisent leurs programmes. Le bon informaticien est celui qui les repère et répare rapidement. Une analogie peut être faite avec la progression des connaissances en règle générale.

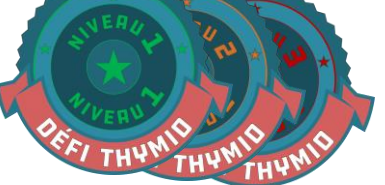

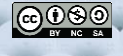

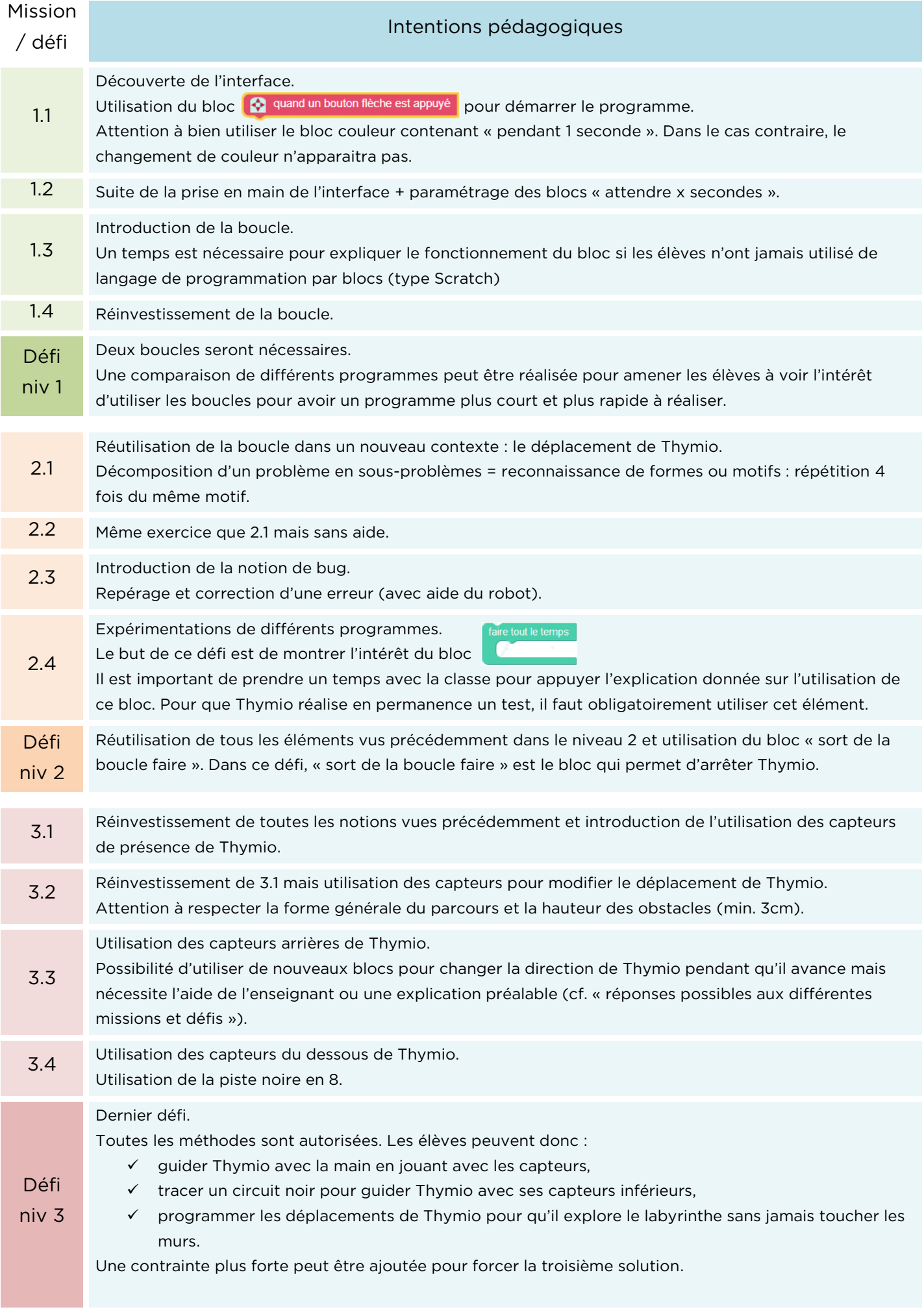

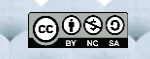

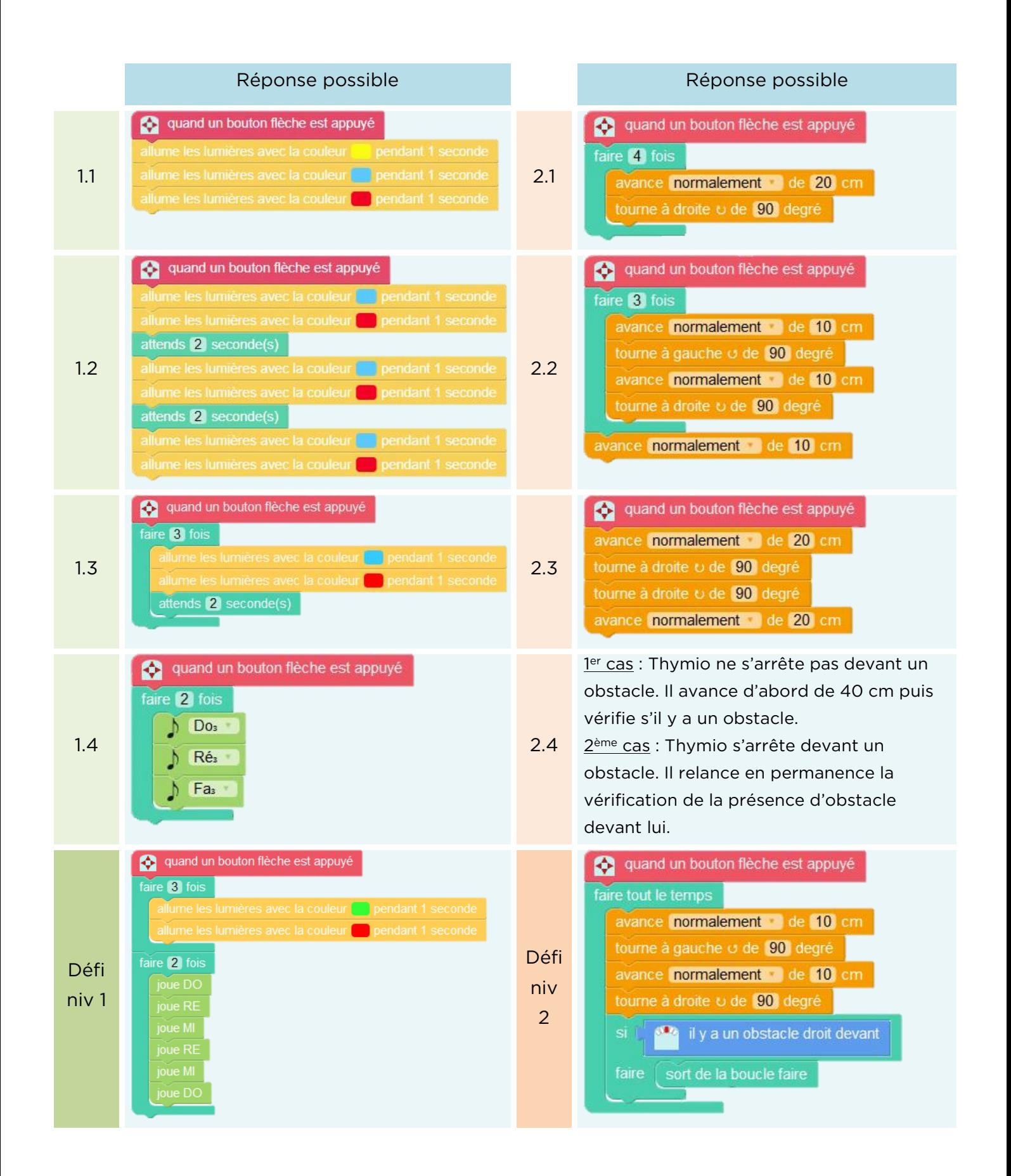

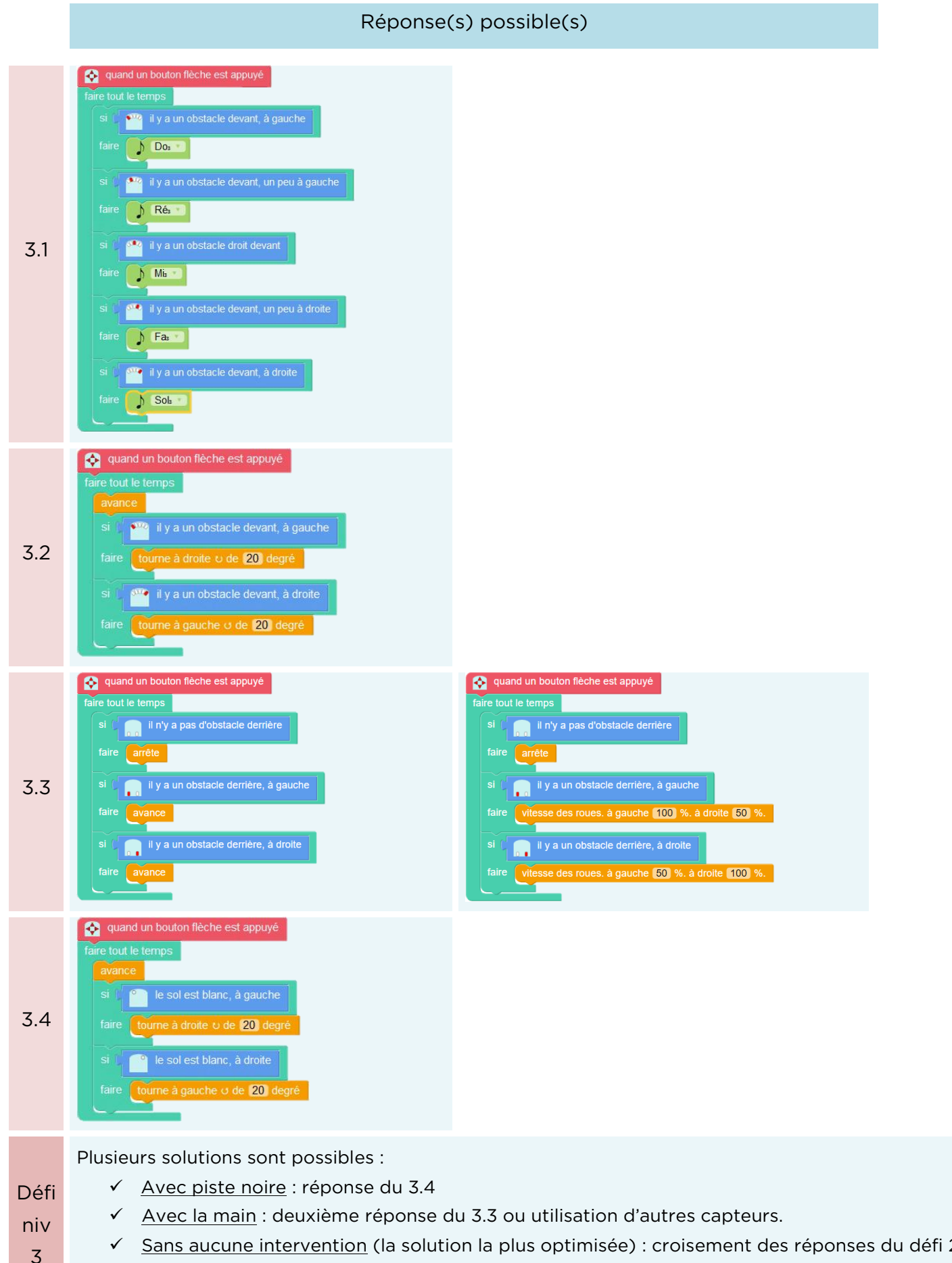

✓ Sans aucune intervention (la solution la plus optimisée) : croisement des réponses du défi 2 et de 3.2 (cf. doc. Blockly4Thymio - Programmes labyrinthes pour avoir le programme court et complexe à ce défi).

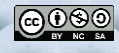